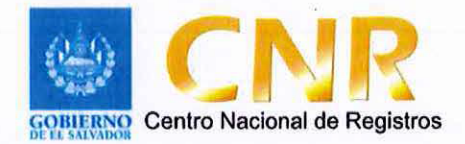

# DIRECCIÓN DEL INSTITUTO GEOGRAFICO Y DEL CATASTRO NACIONAL

# Procedimiento de Revisión de Proyecto

Versión 12.0

 $\overline{V}$ 

## **1.- Efectuar montaje catastral.**

Analista Catastral

- 1.1 Comprobar antes de iniciar a trabajar una transacción en el Sistema Administrativo Control de Transacciones (SACT) que dicho expediente o bolsa se haya recibido fisicamente y que además éste se encuentre completo.
- 1.2 Cotejar que el monto cancelado en el Comprobante de Pago corresponda a la tarifa de precios vigente (Art. ·39 y 40 de la Ley de Catastro) asi mismo que estos sean congruentes con el monto que se muestra en el Sistema de Ingreso y en el SACT.
- 1.3 Constatar que la Ubicación Catastral que se presenta corresponda al inmueble del plano de levantamiento topográfico,
- 1.4 Revisar que la información técnica del Plano Topográfico, esté de acuerdo a lo indicado en el folleto de requisitos y en los Art. 34 inc. 1 y 38. de la Ley de Catastro.
- 1.5 Generar en el "Sistema de Gestión del Archivo Catastral", solicitud de préstamo del expediente origen, para el caso de recepción y revisión de correcciones e impugnaciones.
- 1.6 Comprobar que el plano no esté modificando el diseño original del proyecto presentado inicialmente, ya sea que se esté agregando o reduciendo la cantidad de lotes o parcelas, ya que en ese caso se emitirá nuevamente la solicitud de correcciones aclarándole tal situación al usuario y se le indicará que deberá suspender la solicitud actual y presentar una nueva; a excepción en aquellos casos que estos cambios se autoricen en los permisos emitido por la autoridad competente, en ese caso se deberá de verificar que éstos cambios al proyecto no requiera de complemento en el arancel.
- 1. 7 Digitalizar el cuadro de rumbos y distancias del plano en el Bloc de notas o "Notepad", creando un archivo con número de transacción y extensión txt. Para el caso que se adjunte el Archivo Digital del Plano, se deberá de transforma la información del cuadro de rumbos y distancias de un archivo Cad un archivo.txt,

utilizando la herramienta de "Cambio Automático de Formato" (CAF).

1.8 Comprobar el archivo .txt en el programa "Poligonal de Linderos" y guardarlo en la carpeta denominada Proyectos con su número de transacción.

Si existiese más de una porción en la información del plano, el archivo de la poligonal se nombrara por número de parcela según sea el caso.

- 1.9 Aplicar las tolerancias entre el área resultante de la poligonal de linderos y la del plano topográfico, de la siguiente forma:
- Para áreas menores de 1,000.00 m2 se aplicará más o menos 1.00 m2 de tolerancia.
- Para áreas mayores de 1,000.00 m2 se aplicará más o menos 5.00 m2 de tolerancia. Si usuario entrega levantamiento topográfico en archivo digital cuyo cálculo de área se ha realizado con mayor número de decimales en los datos de la distancia que el plano en papel, se deberá tomar como válida el área resultado del archivo digital entregado por ser más preciso que la poligonal de linderos.
- 1.1 O Efectuar el Montaje Catastral sobre la poligonal de linderos utilizando las fuentes de información de todos aquellos documentos catastrales para su análisis respectivo.

Documentos y/o comprobantes catastrales (Art. 9 Ley de Catastro):

- Mapas y/o sectores catastrales,
- Mapas topográficos,
- Archivos "\*.ADM",
- Archivos RGD
- Ortofotos,
- **Restituciones**
- Catastro Antiguo (para aquellas OMC con catastro modernizadas),
- Archivo digital de índice del "Proyecto de Modernización" para saber si hay levantamiento topográfico.
- **Entre otros**

1.11 Evaluar el Montaje Catastral para determinar su correcta localización. De haber incongruencias en su ubicación o inconsistencias con los linderos de las parcelas colindantes incluyendo los Bienes Nacionales, se solicitara inspección de campo para su verificación. (Art. 14 y15 Ley de Catastro).

Para el caso que posterior a la inspección de campo se determina que la parcela en estudio pertenece a otro de Departamento, a pesar que su dato registral sí corresponde al departamento de la OMC en donde se recibió la solicitud, se deberá informar por correo al Jefe de la Oficina Departamental, para que éste elabore y

3

remita en Memorando una copia del expediente a la Departamental a la cual corresponde la revisión de lo solicitado.

- 1.12 Considerar que previamente a vincular y revisar el número inscripción proporcionado para la parcela en estudio, el solicitante debió haber presentado una sola matricula o antecedente que ampara el inmueble a revisar, debido a que no se pueden solicitar varios servicios (similares o distintos) en un mismo plano, ni aunque estos correspondan a un mismo propietario. Excepto para la Revisión de Planos de Perímetros que requiere el acto contrato de Reunión de Inmuebles.
- 1.13 Revisar la descripción del documento y verificar si la información corresponde a la parcela en estudio, consultando todas las bases de datos Regfstrales necesarias: Folio Personal (Libros de propiedad), Folio Real, Sistema Regisal 1 y 11, SIRyC (Matriculas, Presentaciones o Personas), e Indice de Propietario del RPRH. (Art. 13 Ley de Catastro);

Asl también se ha de comprobar la correcta vinculación con la información de la Base de Datos Alfanumérica de Catastro (Consulta de Parcelas o Siryc Geo); Consulta de catastro Antiguo (Mapa-Parcela, Propietario, Antecedente Registra!, Departamento-Municipio-Mapa, Por dirección y por Lista de Parcelas) y/o aquella información impresa de carácter histórica que se cuente, tales les como Indices, Tomos o Fichas (Art. 14 Ley de Catastro).

- 1.14 Valorar los resultados del procesamiento de los datos del Plano Topográfico y del Análisis Técnico-Registra!, para resolver de acuerdo a las siguientes opciones:
- a) Pendiente de Presentar Correcciones: Si existe incongruencias, errores y/o falta de requisitos en la información presentada, se emitirá la "Notificación de Correcciones"
- b) Verificación e Inspección de Linderos: se identificaron discrepancias o afectación con los linderos de las parcelas colindantes controlados por Catastro o al existir linderos observados del Proyecto de Modernización,
- e) Preparar Archivo Administrativo: si el proyecto está correcto tomando los parámetros ya establecidos.
- d) Solicitud de Suspensión Total del Servicio F0104-1: a solicitud del propietario, apoderado o Representante Legal, de una transacción finalizada,
- e) Solicita Apoyo Externo CNR: en aquellos casos que se identifique una posible afectación a inmuebles de Instituciones Autónomas (CEPA, CEL, FENADESAL, etc) Asi

también se podrá utilizar este estado en los casos que se haga algún tipo de solicitud de información a VMVDU u Oficinas de Planeamiento Urbano y Desarrollo Territorial (OPAMSS, OPLAGES, etc.) FONAVIPO, etc.

- **f) Solicita Expediente:** cuando se presente el extravio de uno de los expediente,
- **g) Solicita Apoyo DTI:** cuando requiere que la Jefatura ingrese un requerimiento (sissor) para solventar una situación particular de la transacción en análisis.
- **h) Solicita Apoyo a Proyectos Especiales:** cuando se requiere que la Jefatura gestione el apoyo topográfico para corroborar la información presentada por el usuario,
- **1) Solicita Apoyo Asesor Jurídico a DIGCN:** cuando se requiera apoyo Juridico para la interpretación o aplicación de criterios técnicos y/o Jurldicos de la información presentada.
	- 1.15 Preparar la solicitud en el Esquema de Verificación de Linderos o Esquema de Reconstrucción F-0231 .

#### **2.- Comprobar información.**

Comprobar la información recopilada en campo, la cual podrá estar digitalizada en los archivos RGD (o RDL) y determinar si el plano topográfico presentado representada la realidad física y no genera afectaciones a terceros.

#### **3.- Prepara Archivo Administrativo**

- 3.1 Estos Archivos se denominan con extensión\*. **Adm** y se almacenan en una carpeta única denominada Archivos Administrativos o simplemente ADM, donde se representan cada uno de los proyectos con su número de transacción.
- 3.2 Actualizar toda mutación flsica y fraccionamientos que haya sido previamente autorizado por autoridad y que cumple con los requerimientos establecidos en la Ley de Catastro y Leyes y Reglamentos afines (Art. 31, 34 y 38 de la Ley de Catastro). Para estas actualizaciones o mantenimientos de deberá de valer de los Instructivos 1408 Instructivo para Mantenimiento Catastral utilizando SIRyC Geo e 1432 Mantenimiento de Mapas.

Documento: Instructivo Procedimiento Revisión de Proyectos Autor: CNR Dirección del Instituto Geográfico y del Catastro Nacional Unidad: Gerencia de Mantenimiento Catastral Aprobado por: Directora del Instituto Geográfico y del Catastro Nacional

Versión 12.0 Código: 1410 Fecha: octubre 2018 NOTA: Para el caso de las quebradas, cuando ninguno de los colindantes las reconocen como propias, dejándolas fuera de los perimetros de sus inmuebles, se codifican como bien nacional y en la base de datos se aclara que es quebrada.

Para los planos relacionados con Gravámenes (Arrendamientos, Hipotecas de Porción, Servidumbres, etc.) no se actualizarán en los mapa catastrales, únicamente quedaran representados en el archivo Adm y se deberá consignar en el campo de observaciones de la ficha de base de datos de la parcela afectada.

#### **4.- Elaborar resolución.**

4.1 En la Notificación Final se debe considerar:

- a. Para Remediciones, incluir el nombre del profesional responsable y su número de registro.
- b. Cuando se haya presentado plano con el permiso de la Autoridad Competente, detallar el nombre de proyecto, el número del expediente, fecha en la que fue aprobado y si lo hubiera alguna nota que la Institución mencione en su resolución.
- c. Para Declaraciones Juradas, consignar que toda la información registra! presentada es responsabilidad del propietario.
- d. Para Particiones Judiciales, hacer constar que se emite en base a mandato judicial y colocar el número del expediente, número de referencia, nombre del Juez y fecha.
- e. Para Planos por anexo, se hará constar que el responsable de la información proporcionada es el propietario y mencionar que éstas no tienen la precisión exacta de un Levantamiento Topográfico.
- f. Cuando se presente Plano para Rectificar Documentos Inscritos, se hará constar que ésta surge efectos solamente para la rectificación del documento inscrito bajo matrícula No. XXXXXX-00000.
- g. En los casos de Arrendamiento, Gravámenes, Revisión de Perimetros u Otros servicios que no se tienen identificados como tales en el SACT, se consignará en la Observación el verdadero servicio, aún y cuando el sistema digite por default el Servicio equivalente con el que se ingreso la transacción.
- h. Cuando se trate de Impugnaciones de RP, se debe identificar el número de la transacción impugnada y su servicio.
- 4.2 En el Grafico anexo (formato F0124) a la Resolución Final se debe considerar: 6
- a. No mostrar el cuadro de rumbos y distancias, solamente el área total de la parcela de acuerdo a la información del plano topográfico y no la de la poligonal de linderos.
- b. Si exista diferencia con el nombre del caserío proporcionado por el usuario y la Base de Datos Catastral, se digitará la dirección según la base de datos de Catastro hasta cantón y no se especificará el caserío.
- 4.3 En la Notificación Pendiente de Correcciones se debe de considerar:
- a. No llevará anexo el Gráfico (F0124 Marco de Resoluciones Catastrales), cuando los datos que contenga el cuadro de rumbos y distancias no se puedan reconstruir.
- 4.4 Colocar al reverso del plano topográfico al finalizar la transacción, el sello de Notificación Final y complementarlo su información, en el caso que se haya resuelto como Pendiente de Correcciones en lugar del sello se le colocara a mano el número de la transacción correspondiente.
- 4.5 Entregar el expediente de la transacción finalizada al responsable del archivo catastral, con el respectivo formato F0109 y también en el Sistema de Gestión del Archivo Catastral.

#### **5.- Revisar resolución.**

Jefe Oficina Mantenimiento Catastral

Revisar resolución en cuanto a forma y totalidad del contenido, realizando de forma muestra! por técnico una revisión de fondo de lo resuelto a fin de garantizar estadísticamente la calidad del trabajo realizado.

Documento: Instructivo Procedimiento Revisión de Proyectos Autor: CNR Dirección del Instituto Geográfico y del Catastro Nacional Unidad: Gerencia de Mantenimiento Catastral Aprobado por: Directora del Instituto Geográfico y del Catastro Nacional

Versión 12.0 Código: 1410 Fecha: octubre 2018

7

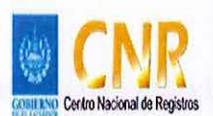

# **SISTEMA DE GESTION ESTRATEGICA Y DE LA CALIDAD**

**Hoja de Actualización** 

**Código del Documento/formato:** 14 10 **Versión:** # 12

#### **Nombre del Documento:** I nstructivo Revisión de Proyecto.

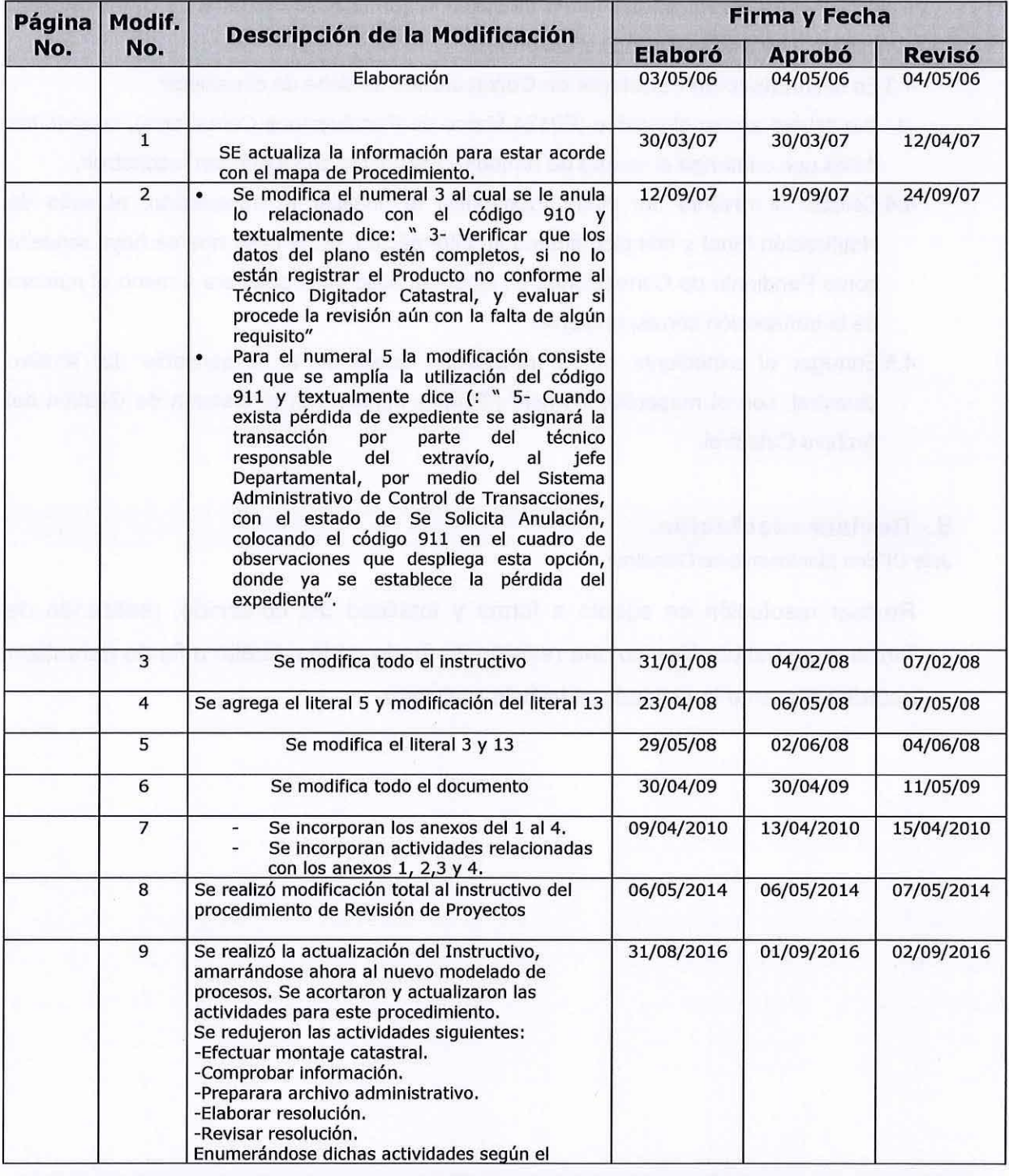

ESTA INFORMACIÓN ES CONFIDENCIAL Y PARA USO EXCLUSIVO DE LA ORGANIZACIÓN Formato: F0025-2 Página 1de 2 Edición: 01/0612004

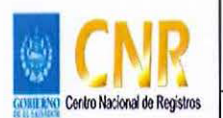

# **SISTEMA DE GESTION ESTRATEGICA Y DE LA CALIDAD**

## **Hoja de Actualización**

**Código del Documento/formato:** 14 10 **Versión:** # 12

# **Nombre del Documento:** I nstructivo Revisión de Proyecto.

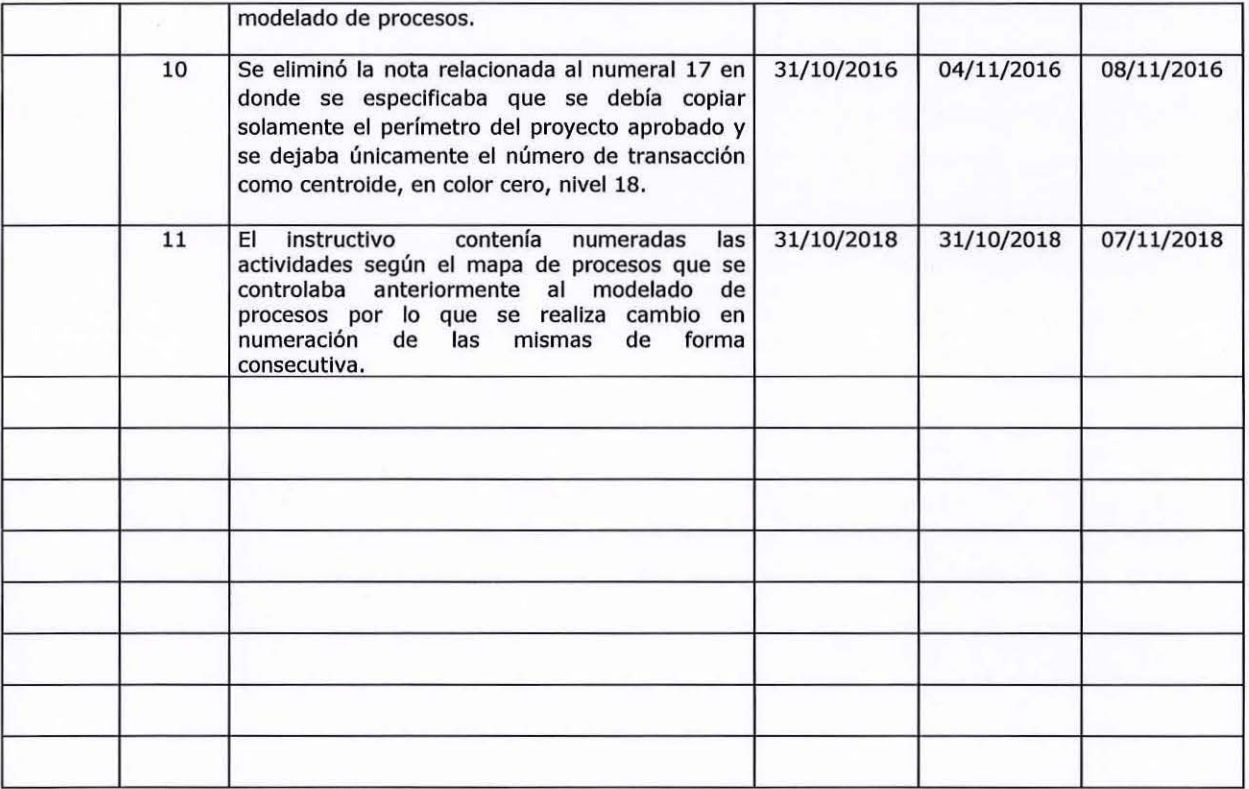